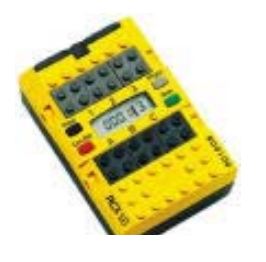

Mitchell Famighetti Spring 2004

# Four week curriculum **Daily Lesson Plans**  Introduction to Robotics

# **Materials:**

Each Team of 2-3 students will need:

- 1. One Lego RoboLab Team Challenge Kit (shown). This includes a construction book.
- 2. One 3 ring binder….this will be used to keep:
	- a copy of the teacher's quide (there is no student's quide)
	- all student project worksheets
	- a copy of each Parents letter
	- all student notes and illustrations
	- a 3  $\frac{1}{2}$  floppy disk for saving programs
	- all quizzes
	- graded rubrics for each project
- 3. One PC with the RoboLab Software and one RCX tower.
- 4. An open cardboard box to keep the Robot in.
- 5. A cabinet for storage.
- 6. 12 AA rechargeable batteries (6 for the RCX and 6 for back-up).
- 7. A battery charger.

## **Weeks 1-2**

Overview: The first two weeks of this module are used to teach inventory of the parts, care of the batteries and charging units, and proper use and storage of the Robotics Kits. The emphasis will be on installing the software and basic programming logic. Students will also be unpacking and setting up their kits as they write the parts list. This will help them to learn the name of the parts.

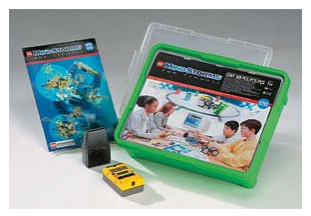

# **Week 1, Days 1 - 5**

Using the Pitsco/RoboLab website, http://www.pldstore.com/pld/, students will be asked to compile a list of all the parts included in the "Team Challenge" Kit. Students will design a three-column table in "Word". In the left column, students will import a picture of the part. In the second column students will list the name of the part along with a short description. In the third column students will list the per item cost of the part. An example of this table is shown.

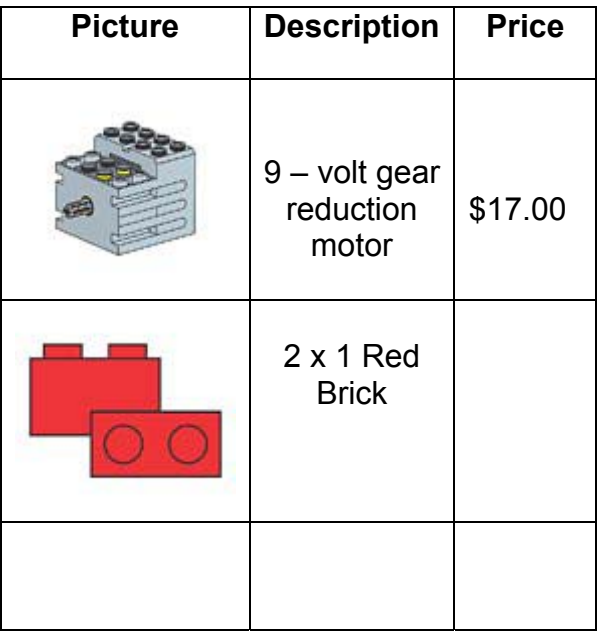

A copy of one team's parts list is included.

# **Week 1, Day 5**

Students will print out a copy of the compiled price list and attach it to a parent letter (attached) that will go home for parent's signature. This will represent an agreement that the students in each group will be responsible for the replacement costs of all pieces that are lost throughout the unit. The teacher will keep the original, while a copy will be placed in the Team's binder.

## **Week 2 Days 1, 2**

Students will install RoboLab, download the firmware into the RCX, and test IR communications with the RCX. Students will become familiar with the RoboLab software and the operation of the infrared tower. Students will also be instructed as to proper battery placement, recharging and rotation. They will learn how to check the battery level through the software. Students will be introduced to the Pilot I programming environment and be allowed to learn about the icons and their placement in the program sequence.

Students will also learn how to access the "Help" menu.

Throughout the unit, students who are finished early will be asked to assist other groups.

## **Week 2 Day 3**

Students will view the videos about robotics contained on the "Educator" CD. Students will become familiar with the various functions of the RCX module, the various types of robots that can be built and the functions of the different input and output devices.

## **Week 2 Days 4, 5**

#### RCX illustration

Students will take notes on the design and layout of the RCX. They will be able to identify:

- the function buttons
- the display window, and what it shows
- the three inputs
- the three outputs

Students will make a colored picture of the RCX, identifying the above mentioned items. They should also include possible items that may be connected to the outputs/inputs. These illustrations should be placed in the Team's binder.

#### ICON illustration

Students will also compile a list of the first twenty icons used in the Pilot programs. In a format similar to the parts identification list compiled during the first week, students will make a table showing a picture of the icon, the name and a description of the icon. This list will be hand written, not done in "Word", as before. These icon lists should be placed in the Team's binder.

## **Week 3 Day 1**

Students will open their books and build the first Robot described. Once the Robot is built, they may open the Pilot One program and download it to the RCX. Using the basic Project worksheet (enclosed), each student in the group will fill in all necessary blanks. This includes stating the objective of the Task, indicating the devices connected to each Input and Output, the power level of each, and the 'Wait For" command (duration of power) at each port.

On their worksheet, each student must sketch the program as it appears on the screen. Only after this step may they run the program. They will need to write whether the Robot performed as expected, what went right and what went wrong.

## **Week 3 Days 2, 3**

Students will continue with Pilot Two, filling out their worksheet as described above. After running the basic program, they will turn over the worksheet and make changes in the objective as instructed. This will be based on suggestions in the book. These include such things as changing the amount of time, placing the stop sign at the *beginning* of the program, changing the direction of rotation of the motors, etc.

Basically, each change to the program will be documented with these key points:

- Objective
- Settings
- Sketch of the program used
- Whether the objective was reached
- Problems encountered

Students will also describe any new commands learned in each exercise.

## **Week 3 Days 4, 5**

Students will continue with Pilot Three. This program step introduces the following:

- The Light Sensor: Students will be instructed as to getting a reading of the light on the table and understand how that amount changes at the table's edge.
- File Saving: Students will be able to save a program to disk.
- Run Once/Continuous Run: Students will understand "looping" the program.

Exercises in Pilot Three will include changes to the touch sensor (push in vs. release) and using the stop sign to end power to the light.

## **Week 4 Days 1, 2**

Students will continue with Pilot Four. This program takes two screens (steps). The first is shown. This program step makes use of the light sensor introduced in the previous Pilot. Students will learn how the information gathered by the light sensor can be used to direct the movement of the Robot.

After the basic task, additional exercises will introduce the following:

- Inserting/Deleting steps
- Adding Modifiers (time values, light values, etc.)
- Previous/Next buttons to view all steps

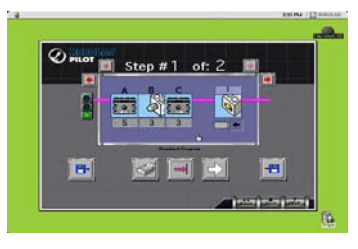

At this point, all students should be comfortable with the basic programming of the RCX.

# **Week 4 Day 3**

Students will be introduced to the Inventor level of RCX programming. They will be asked once again, to make an illustration of the screen used in Inventor. This will include the following:

- The Diagram Window
- The Functions Palette (shown)
- The Panel Window
- The Run Button

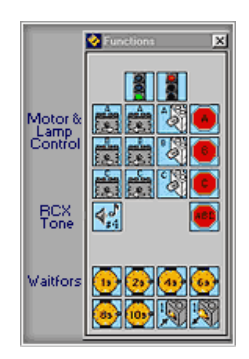

They will also be asked to add the following icons to their Icon list, started at the end of Week Two. These are newly introduced in Inventor:

- The Select Tool
- The Placement Hand
- The String Tool
- The Text Tool
- The Change Value Tool

They will be able to experiment with these tools on the screen in order to become familiar with them. They will also be instructed on to how to use the Space Bar to switch from the Select Tool to the String Tool and the function of the Tab Key.

Students will learn, with the teacher's assistance:

- 1. How to string commands together
- 2. How to remove broken strings
- 3. How to end a string
- 4. How to place text notes in the program.
- 5. How to Debug using error messages displayed when the program won't run
- 6. How to stop power to all ports at the end of the program (required in Inventor)

## **Week 4 Day 4**

Students will load Inventor 1 into the RCX. For this program level, and subsequent levels, students will use the "Changing The Task" worksheet (included). This is a shortened version, allowing students to describe 4 different task changes on one sheet of paper.

Inventor I is a simple program that allows the Robot to move forward until a touch sensor is pushed in. Additional exercises allow the students to use the touch sensor at the beginning *and* the end of the program and substitute a timer for the touch sensor. Through these task changes, students should become familiar with stringing together commands, removing broken strings and debugging the program. Some possible tasks are outlined below:

- Rotate in a circle for 4 seconds.
- Run forward with a lamp on for 4 seconds.
- Run the Robot to the half way point of a large table, stop, reverse motors and return to the start point. (Hint: the half way point is exactly two seconds from the start).
- Run the Robot to a wall, stop, reverse motors and come back to the start point.

## **Week 4 Day 5**

Students will take a 25 question test on the basics of RoboLab programming (included).

Upon grading, the teacher will review the questions with students. Students who missed questions should write out the correct answers in complete sentences.

Once this is complete, students may start on Inventor 2. This level introduces the light sensor and Modifiers onto the Functions Palette. The teacher will instruct students on how to place modifiers onto commands that indicate power level, time and ports used. Additional exercises at this level make use of these new commands.

From this point on, students will be asked to place text comments directly onto their programs that describe the function of each step.

Creativity should be used when designing additional exercises, since Inventors 2, 3 and 4 allow for a great deal of student experimentation and programming varieties. Some possible tasks for Inventor 2 are outlined below:

- Run forward to the opposite side of a table, detect the edge, stop, reverse motors and come back to the start point.
- Run half way across a table, *turn completely around*, and come back to the start point.

• Run forward to the opposite side of a table, stop, play a note, turn on a lamp, reverse motors and come back to the start point.

Each exercise should be documented on the "Changing The Task" worksheet. Through the unit, the Teacher should check these worksheets for accuracy and completeness.

Below are some pictures of my students at work running their Robots on the large table:

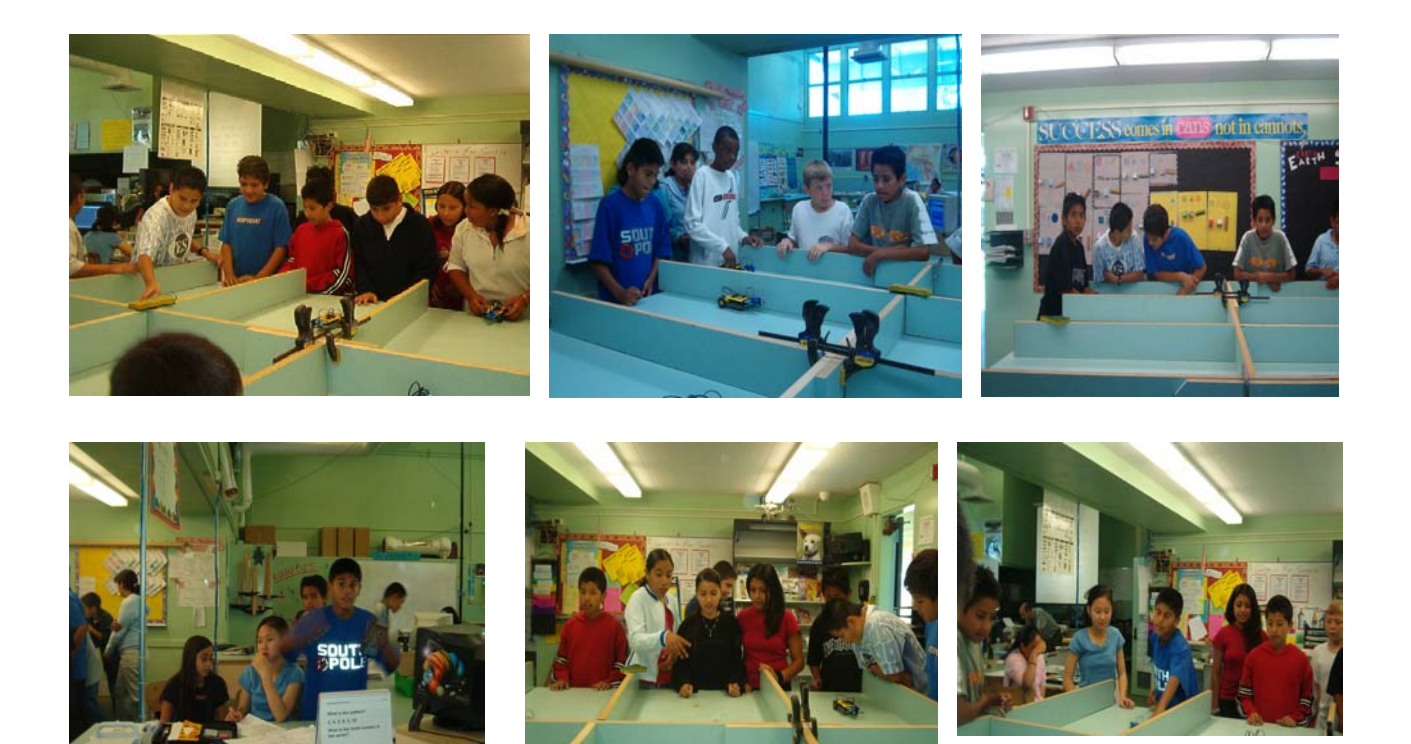